## Course Structure: By Subject

Use the subject-based course structure to organize your materials by area of study. The course menu contains content areas for each subject, which can be easily renamed to fit your course.

This course structure works well for elementary and middle school environments where one teacher is responsible for more than one subject for a set of students, such as Language Arts, Social Studies, and Health, or where multiple teachers share the same course. Alternatively, you might break a single subject into a set of defined areas. For example, a Language Arts course could have separate pages for grammar, literature, composition, spelling, and vocabulary. In either arrangement, students can access any of the areas easily on the .

The discussion forums in **Talk About It** help students connect with their classmates and demonstrate their understanding of the course material. Students can use **My Journal** to reflect on what they learned and communicate privately with you.

## What does the course menu look like?

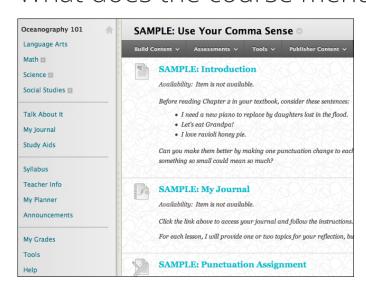

## Using your course menu

The following table describes the content areas and course tools included in the By Subject course structure.

| Content Type                                       | Description                                                                                                    |
|----------------------------------------------------|----------------------------------------------------------------------------------------------------|
| Language Arts<br>Math<br>Science<br>Social Studies | Use these content areas to present your course materials categorized by subject. They can be easily renamed to fit your course's subject matter. To provide your students with an easy-to-navigate and familiar environment, you can create folders in each content area for individual chapters or units. Include similar content, such as readings, instructions, lectures, assignments, and tests. |
| Talk About It                                      | You can use the <b>Talk About It</b> discussion forums for formal assignments, such as posing weekly questions related to course topics, and for informal interactions,                                                                                                    |

**Blackboard** Learn: Course Structure: By Subject

| Content Type  | Description                                                                                                    |
|---------------|----------------------------------------------------------------------------------------------------|
|               | where students ask and respond to each other's questions. You can create gradable discussion forums and threads to assess students' participation and knowledge. After each lesson, ask reflective questions to invoke conversation. What is the critical message of this lesson? What would you do in this particular situation? How would you approach solving this problem?                                                                                                  |
| My Journal    | In their journal entries, ask students to comment on the lessons and their experiences. Because this is private communication with you, students can receive feedback about their writing before it submitted as a graded assignment. They can also let you know how they feel the course is progressing. As you communicate with and get to know your students individually, they may feel more at ease sharing their thoughts with their classmates in the discussion forums. |
| Study Aids    | In the <b>Study Aids</b> content area, you can share additional resources so interested students can learn more. Help students expand on the information presented in your lessons by directing them to specific web articles and recommended reading. Students can also use these resources to find topics for projects or papers.                                                                                                    |
| Syllabus      | In the <b>Syllabus</b> content area, provide materials that students can access throughout the semester. Include a syllabus or other basics, such as grading policies, textbook information, and important dates.                                                                                                    |
| Teacher Info  | Create profiles for yourself, other instructors, teaching assistants, and guest lecturers participating in your course in <b>Teacher Info</b> . Include contact information such as email addresses, phone numbers, office hours, and location.                                                                                                    |
| My Planner    | The customizable <b>My Planner</b> module page provides students with an overview of current course information such as <b>Announcements</b> , <b>My Calendar</b> , <b>To Do</b> , <b>What's New</b> , and <b>My Tasks</b> .                                                                                                    |
| Announcements | Keep students on track with regular announcements. You can link to specific items, such as a test or assignment, give students reminders, or let them know about new or revised course material.                                                                                                    |
| My Grades     | Students can see the status of gradable items such as assignments, tests, and discussion posts on their <b>My Grades</b> pages.                                                                                                    |
| Tools         | Give students access to all available course tools on a single page. Add commonly used course tools to the course menu for easy access.                                                                                                    |
| Help          | Blackboard Help contains searchable how-to information. Students in need of additional assistance should contact the institution's computing help desk.                                                                                                    |

Customize the course structure by renaming, removing, hiding, or adding content areas and links to tools.